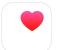

## TechTalks: iPhone Health App (Apple)

Use your Apple device to improve your health

| Medical ID & Health Details                                                                                                    |
|----------------------------------------------------------------------------------------------------|
| Setup Emergency contacts & emergency access to medical ID from iPhone lockscreen                                                                                                    |
| Setup Features - Health Checklist, Health Records, Notifications etc.                                                                                                    |
| <ul> <li>View list of <u>inactive</u> and <u>active</u> features in your Health Checklist</li> <li>Sync your official healthcare provider to the Health App</li> <li>Notifications (also controlled in Settings &gt; Health &gt; Notifications)</li> </ul> |
| Privacy Controls - Take control of your health data                                                                                                    |
| <ul> <li>Choose which apps and devices have access to your health data</li> <li>iCloud backup (Settings &gt; Apple ID &gt; iCloud &gt; Health (On/Off))</li> <li>iCloud data security <u>https://support.apple.com/en-us/HT202303</u></li> </ul>           |
| ☐ Setting up favorites in "Summary"                                                                                                    |
| Choose what information (eg. steps, heart rate) you want to see on the Summary page                                                                                                    |
| Choose who/what info to share in "Sharing" *Requires iOS device & iCloud                                                                                                    |
| Choose what health info to share with a trusted doctor, family member, or friend                                                                                                    |
| View Health Categories / Records in "Browse"                                                                                                    |
| View historical breakdown of past clinical vitals, lab results, immunizations and more                                                                                                    |

## **Helpful Extras**

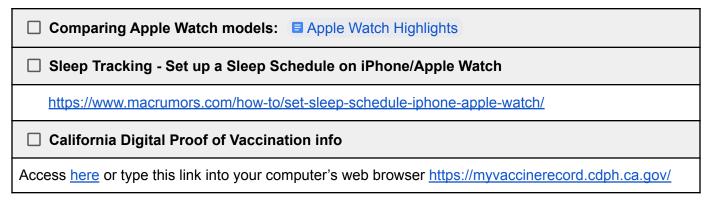

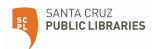